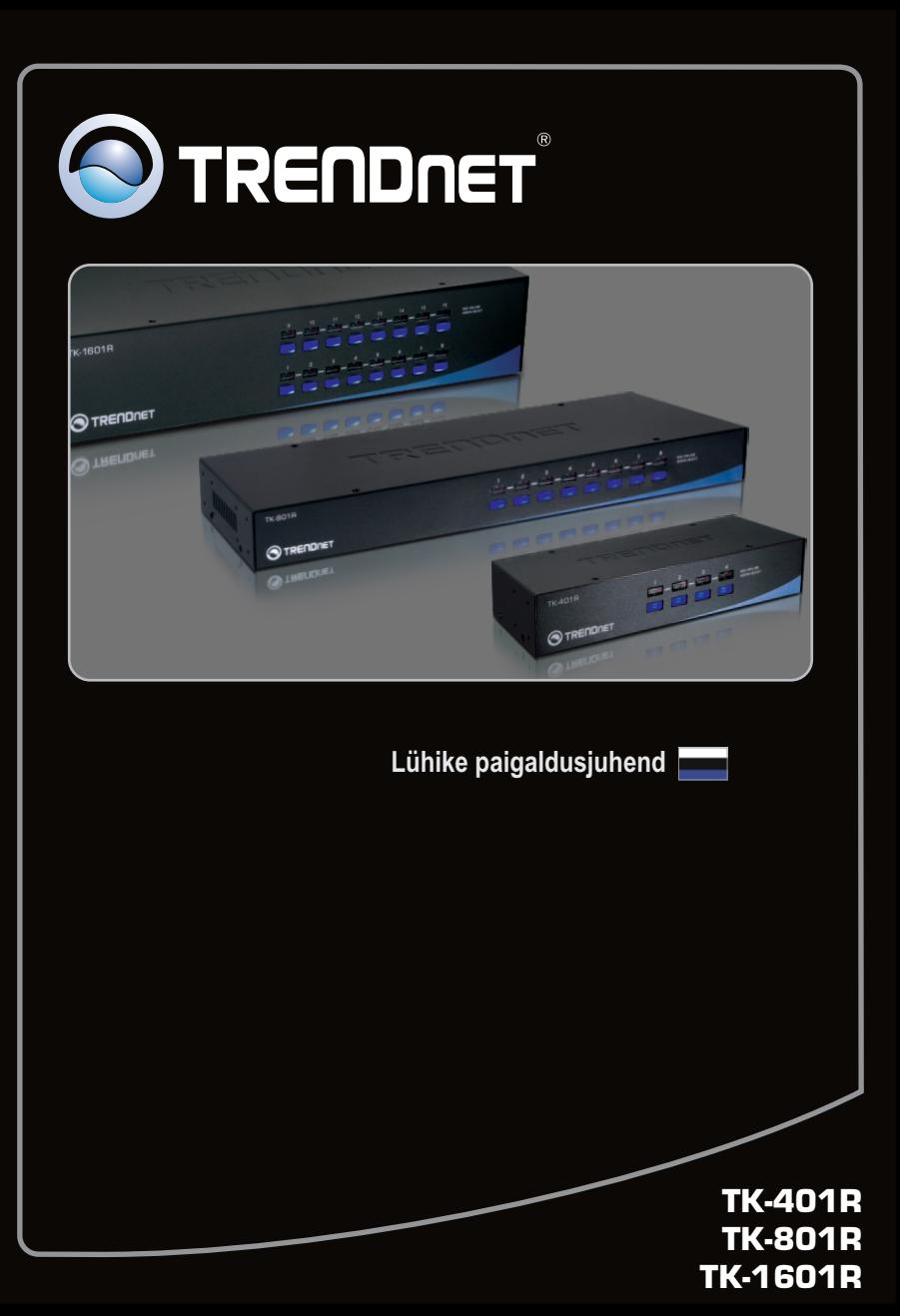

## **Sisukord**

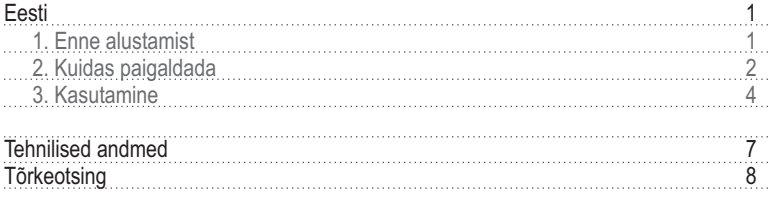

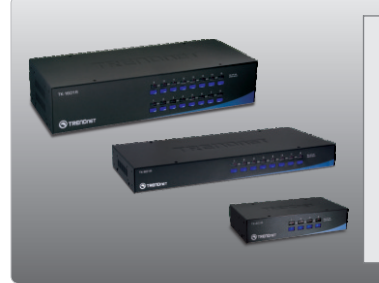

## **Conteúdo da Embalagem**

- 
- TK-401R/TK-801R/TK-1601R<br>• Lühike mitmekeelne paigaldusjuhend
- Seadmekapi paigaldusklambrid ?Seadmekapi paigaldusklambrid AC toiteplokk (9V DC, 1A)
- (TK-801R/TK-1601R)

## **Minimaalsed nõuded süsteemile**

- PS/2 klaviatuur<br>• PS/2 hiir
- 
- VGA ühilduv monitor
- · PS/2 KVM kaablid (näiteks TK-C06, TK-C10, TK-C15)
- ?PS/2 KVM kaablid (näiteks TK-C06, TK-C10, TK-C15) Windows 98SE/ME/2000/XP/2003 Server/Vista, Linux, Unix

## **2. Kuidas paigaldada**

- **1.** Lülitage välja arvutid ja nende lisaseadmed, seejärel tõmmake juhtmed vooluvõrgust välja.
- **2.** Ühendage jagatud PS/2 või USB klaviatuur, monitor ja PS/2 või USB hiir KVM switchi **Console** porti. (pildil TK-801R )

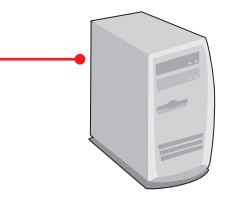

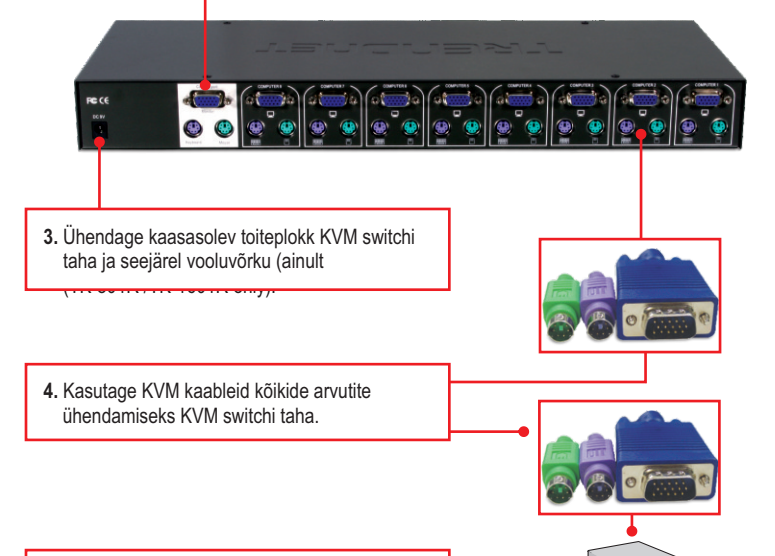

**5.** Lülitage ükshaaval arvutid sisse ja oodake, millal iga arvuti ekraanile ilmub töölaud.

> PC 1, 2, 3, 4 (TK-401R) PC 1, 2, 3, 4, 5, 6, 7, 8 (TK-801R) PC 1, 2, 3, 4, 5, 6, 7, 8, 9, 10, 11, 12, 13, 14, 15, 16 (TK-1601R)

## **Seadmekapp**

KVM switchi saab paigaldada koos teiste seadmete ja kaabeldusega 19-tollisesse EIA standardile vastavasse seadmekappi.

Märkus: Kui Te soovite paigaldada KVM switchi 19-tollisesse seadmekappi, siis peate Te eelnevalt switchi külge kruvima kaasasolevad paigaldusklambrid, seejärel võite KVM switchi paigaldada lisaseadmetega seadmekappi.

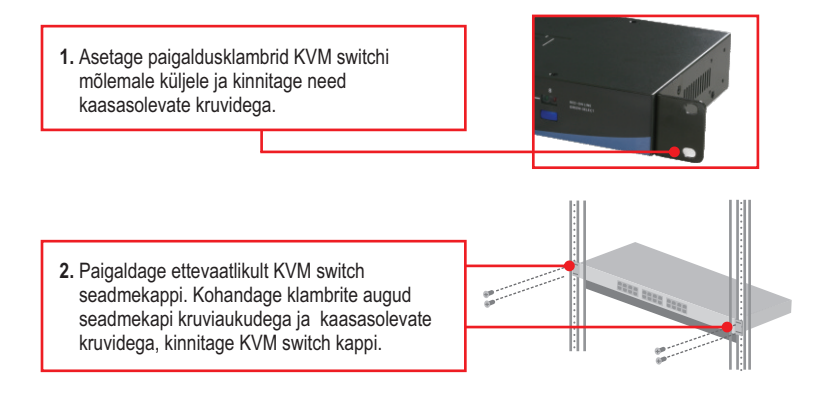

## **Paigaldus on lõppenud.**

#### **Teie seadmete registreerimine**

Et kindlustada teid parima teeninduse ja toega, palun leidke moment, et registreerida teie toode OnLines **www.trendnet.com/registe**r Täname, et te valisite TRENDnet'i.

## **3. Kasutamine**

**Märkus:** Arvuti ümberlülitamiseks saate kasutada KVM switchi esipaneeli nuppe või klaviatuuri kiirklahvi käske.

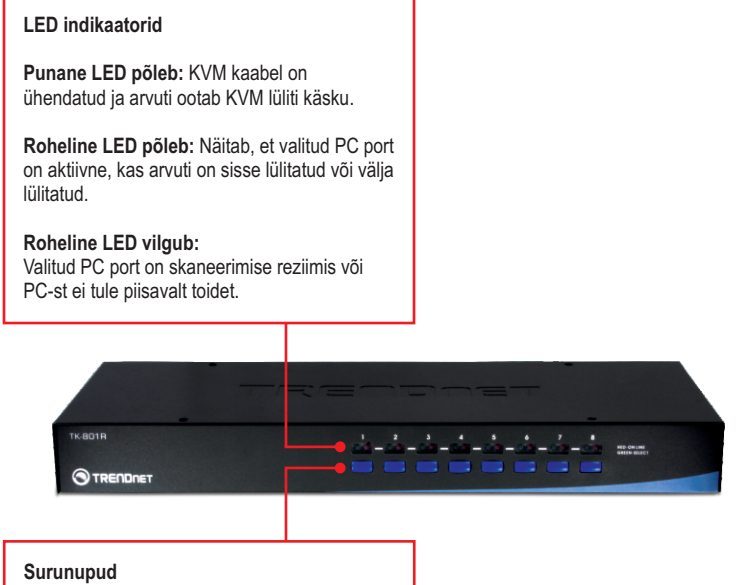

Arvutite ümberlülitamiseks vajutage surunuppe.

**Klaviatuuri kiirklahvikäsud**Klaviatuuri kiirklahvikäsud koosnevad vähemalt kolmest klahvivajutusest:

## **Klaviatuuri kiirklahvikäsk = Scroll Lock + Scroll Lock + käsuklahv(id)**

Peale **Scroll Lock** klahvile vajutamist on Teil 2 sekundit aega **Scroll Lock** klahvile uuesti vajutamiseks. Seejärel on Teil järgmised 2 sekundit aega käsuklahvile vajutamiseks. Piiksumine kinnitab, et KVM switch on "Kiirklahvireziimis". Kui Te ei vajuta 2 sekundi jooksul klahvile, väljub switch kiirklahvi režiimist.

Soovitud PC pordi valimine:

## **For TK-401R**

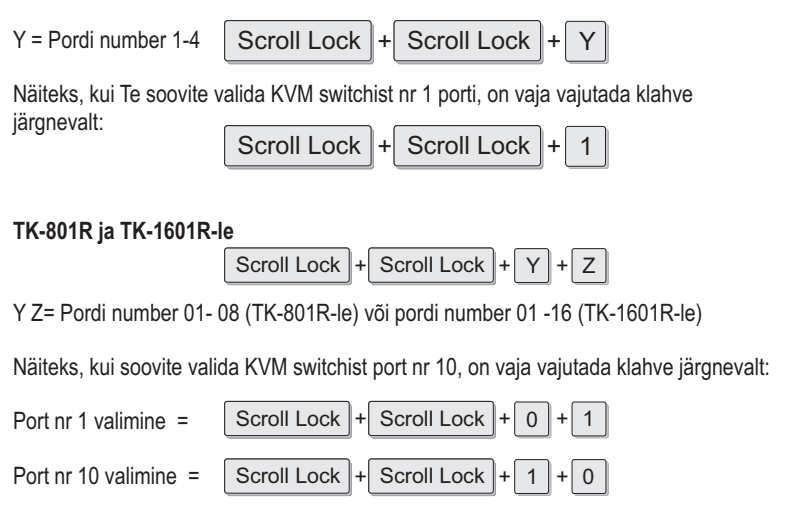

**Te leiate kõik kiirklahvide kombinatsioonid lühikesest kiirklahvide kasutusjuhendist.**

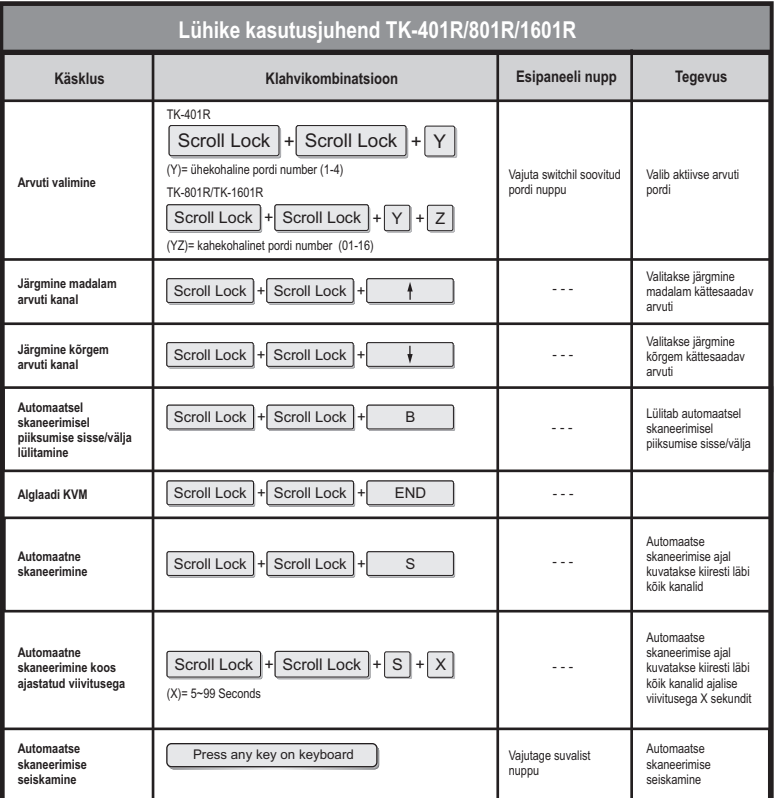

# **Eesti**

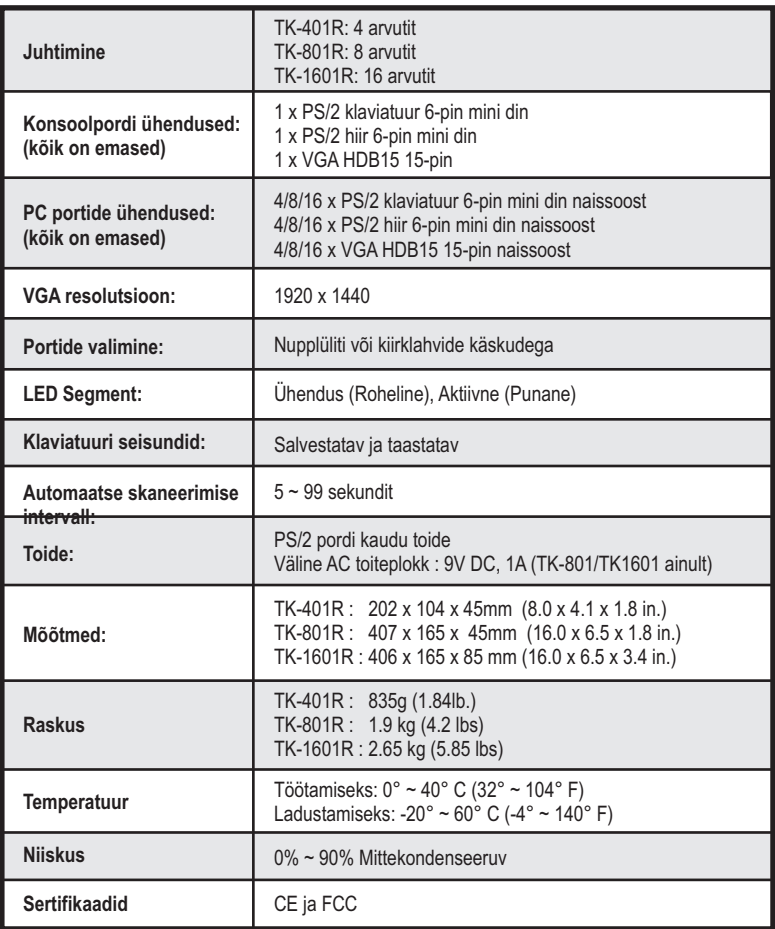

#### **Kas mul on vaja kasutada kaasasolevat AC toiteplokki?**

On soovitatav, et Te kasutate kaasasolevat välist AC toiteplokki koos TK-801R/TK-1601R KVM switchidega.

#### **Ma ühendasin KVM switchi korralikult taha, aga minu klaviatuur ja hiir ei tööta.**

Esiteks, veenduge, et Teie PS2 pordid töötavad korralikult, testides teise klaviatuuri ja hiirega. Kui olete veendunud, et Teie PS/2 pordid töötavad normaalselt, tehke oma arvutitele alglaadimine ja proovige KVM switchi uuesti kasutada.

#### **Kas ma võin KVM kaableid kokku ja lahti ühendada, kui arvuti on sisselülitatud?**

Jah, Te võite KVM'i kaableid kokku ja lahti ühendada, kui arvuti on sisselülitatud, sest KVM switch on Plug-and-Play ja "kuuma pistikuühendusega" (Hot-Pluggable).

#### **Kas KVM switch jätab meelde klaviatuuri häälestused, kui ma kasutan seda erinevate arvutite taga?**

Jah, KVM switch jätab meelde klaviatuuri häälestused, kui Te kasutate seda erinevate arvutite taga (nt, Caps Lock, Num Lock jne).

#### **Kuidas ma saan KVM switchiga lülituda ühest arvutist teise?**

Te saate ümber lülitada arvutite vahel KVM'il olevate esipaneeli nuppudega või klaviatuuri kiirklahvikäskudega. Rohkem informatsiooni leiate osast 3.Kasutamine.

Kui Teil esineb endiselt probleeme või on küsimusi **TK-401R/TK-801R/TK-1601R,** kohta, võtke palun ühendust TRENDnet'i tehnilise toe osakonnaga.

#### **Limiteeritud Garantii**

TRENDnet warrants its products against defects in material and workmanship, under normal use and service, for the following lengths of time from the date of purchase.

#### **TK-801R/TK-1601R garantii 2aastat TK-401R/ -**

toiteplokid, ventilaatorid ja pingeallikad – garantii 1 aasta

If a product does not operate as warranted during the applicable warranty period, TRENDnet shall reserve the right, at its expense, to repair or replace the defective product or part and deliver an equivalent product or part to the customer. The repair/replacement unit's warranty continues from the original date of purchase. All products that are replaced become the property of TRENDnet. Replacement products may be new or reconditioned. TRENDnet does not issue refunds or credit. Please contact the point-of-purchase for their return policies.

TRENDnet shall not be responsible for any software, firmware, information, or memory data of customer contained in, stored on, or integrated with any products returned to TRENDnet pursuant to any warranty.

There are no user serviceable parts inside the product. Do not remove or attempt to service the product by any unauthorized service center. This warranty is voided if (i) the product has been modified or repaired by any unauthorized service center, (ii) the product was subject to accident, abuse, or improper use (iii) the product was subject to conditions more severe than those specified in the manual.

Warranty service may be obtained by contacting TRENDnet within the applicable warranty period and providing a copy of the dated proof of the purchase. Upon proper submission of required documentation a Return Material Authorization (RMA) number will be issued. An RMA number is required in order to initiate warranty service support for all TRENDnet products. Products that are sent to TRENDnet for RMAservice must have the RMAnumber marked on the outside of return packages and sent to TRENDnet prepaid, insured and packaged appropriately for safe shipment. Customers shipping from outside of the USAand Canada are responsible for return shipping fees. Customers shipping from outside of the USA are responsible for custom charges, including but not limited to, duty, tax, and other fees.

**WARRANTIES EXCLUSIVE**: IF THE TRENDNET PRODUCT DOES NOT OPERATE AS WARRANTED ABOVE, THE CUSTOMER'S SOLE REMEDY SHALL BE, AT TRENDNET'S OPTION, REPAIR OR REPLACE. THE FOREGOING WARRANTIES AND REMEDIES ARE EXCLUSIVE AND ARE IN LIEU OF ALL OTHER WARRANTIES, EXPRESSED OR IMPLIED, EITHER IN FACT OR BY OPERATION OF LAW, STATUTORY OR OTHERWISE, INCLUDING WARRANTIES OF MERCHANTABILITY AND FITNESS FOR A PARTICULAR PURPOSE. TRENDNET NEITHER ASSUMES NOR AUTHORIZES ANY OTHER PERSON TO ASSUME FOR IT ANY OTHER LIABILITY IN CONNECTION WITH THE SALE, INSTALLATION MAINTENANCE OR USE OF TRENDNET'S PRODUCTS.

TRENDNET SHALL NOT BE LIABLE UNDER THIS WARRANTY IF ITS TESTING AND EXAMINATION DISCLOSE THAT THE ALLEGED DEFECT IN THE PRODUCT DOES NOT EXISTOR WAS CAUSED BYCUSTOMER'S OR ANYTHIRD PERSON'S MISUSE, NEGLECT, IMPROPER INSTALLATION OR TESTING, UNAUTHORIZED ATTEMPTS TO REPAIR OR MODIFY, OR ANY OTHER CAUSE BEYOND THE RANGE OF THE INTENDED USE, OR BY ACCIDENT, FIRE, LIGHTNING, OR OTHER HAZARD.

LIMITATION OF LIABILITY: TO THE FULL EXTENT ALLOWED BY LAW TRENDNET ALSO EXCLUDES FOR ITSELF AND ITS SUPPLIERS ANY LIABILITY, WHETHER BASED IN CONTRACT OR TORT (INCLUDING NEGLIGENCE), FOR INCIDENTAL, CONSEQUENTIAL, INDIRECT, SPECIAL, OR PUNITIVE DAMAGES OF ANY KIND, OR FOR LOSS OF REVENUE OR PROFITS, LOSS OF BUSINESS, LOSS OF INFORMATION OR DATE, OR OTHER FINANCIAL LOSS ARISING OUT OF OR IN CONNECTION WITH THE SALE, INSTALLATION, MAINTENANCE, USE, PERFORMANCE, FAILURE, OR INTERRUPTION OF THE POSSIBILITY OF SUCH DAMAGES, AND LIMITS ITS LIABILITY TO REPAIR, REPLACEMENT, OR REFUND OF THE PURCHASE PRICE PAID, AT TRENDNET'S OPTION. THIS DISCLAIMER OF LIABILITY FOR DAMAGES WILL NOT BE AFFECTED IF ANY REMEDY PROVIDED HEREIN SHALL FAIL OF ITS ESSENTIAL PURPOSE.

**Governing Law**: This Limited Warranty shall be governed by the laws of the state of California.

Some TRENDnet products include software code written by third party developers. These codes are subject to the GNU General Public License ("GPL") or GNU Lesser General Public License ("LGPL").

Go to http://www.trendnet.com/gpl or http://www.trendnet.com Download section and look for the desired TRENDnet product to access to the GPL Code or LGPL Code. These codes are distributed WITHOUT WARRANTY and are subject to the copyrights of the developers. TRENDnet does not provide technical support for these codes. Please go to http://www.gnu.org/licenses/gpl.txt or http://www.gnu.org/licenses/lgpl.txt for specific terms of each license.

#### **Certifications**

This equipment has been tested and found to comply with FCC and CE Rules. Operation is subject to the following two conditions:

(1) This device may not cause harmful interference.

(2) This device must accept any interference received. Including interference that may cause undesired operation.

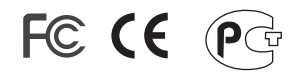

Waste electrical and electronic products must not be disposed of with household waste. Please recycle where facilities exist. Check with you Local Authority or Retailer for recycling advice.

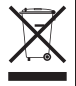

**NOTE:** THE MANUFACTURER IS NOT RESPONSIBLE FOR ANY RADIO OR TV INTERFERENCE CAUSED BY UNAUTHORIZED MODIFICATIONS TO THIS EQUIPMENT. SUCH MODIFICATIONS COULD VOID THE USER'S AUTHORITY TO OPERATE THE EQUIPMENT.

#### ADVERTENCIA

En todos nuestros equipos se mencionan claramente las caracteristicas del adaptador de alimentacón necesario para su funcionamiento. El uso de un adaptador distinto al mencionado puede producir daños fisicos y/o daños al equipo conectado. El adaptador de alimentación debe operar con voltaje y frecuencia de la energia electrica domiciliaria existente en el pais o zona de instalación.

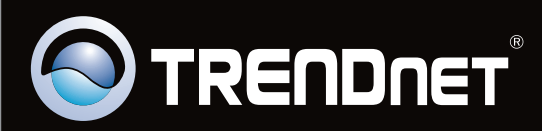

# Product Warranty Registration

**Please take a moment to register your product online. Go to TRENDnet's website at http://www.trendnet.com/register**

Copyright ©2009. All Rights Reserved. TRENDnet.